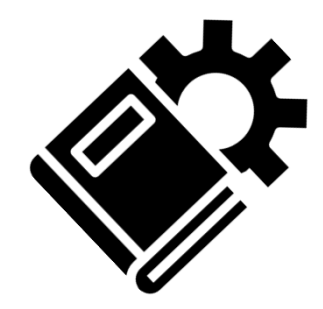

## **学びエイドマスター ⽣徒向けマニュアル**

2023年1⽉改訂版

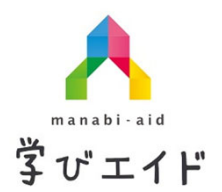

朋友高等セミナー

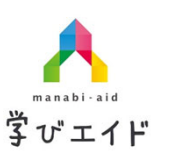

**学びエイドマスター 〜ログイン〜**

学びエイドマスターを利用するにはアカウントが必要です。 アカウントは朋友の教室からご案内いたします。

**ログインには**

**学びエイドID or 登録のメールアドレス <sup>と</sup>**

**パスワード の⼊⼒が必要です。**

学びエイドIDやパスワードを忘れてしまった場合、朋友の教室にご確認ください。

## **学びエイドマスター ホーム/学習管理①**

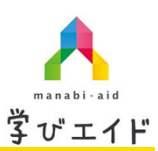

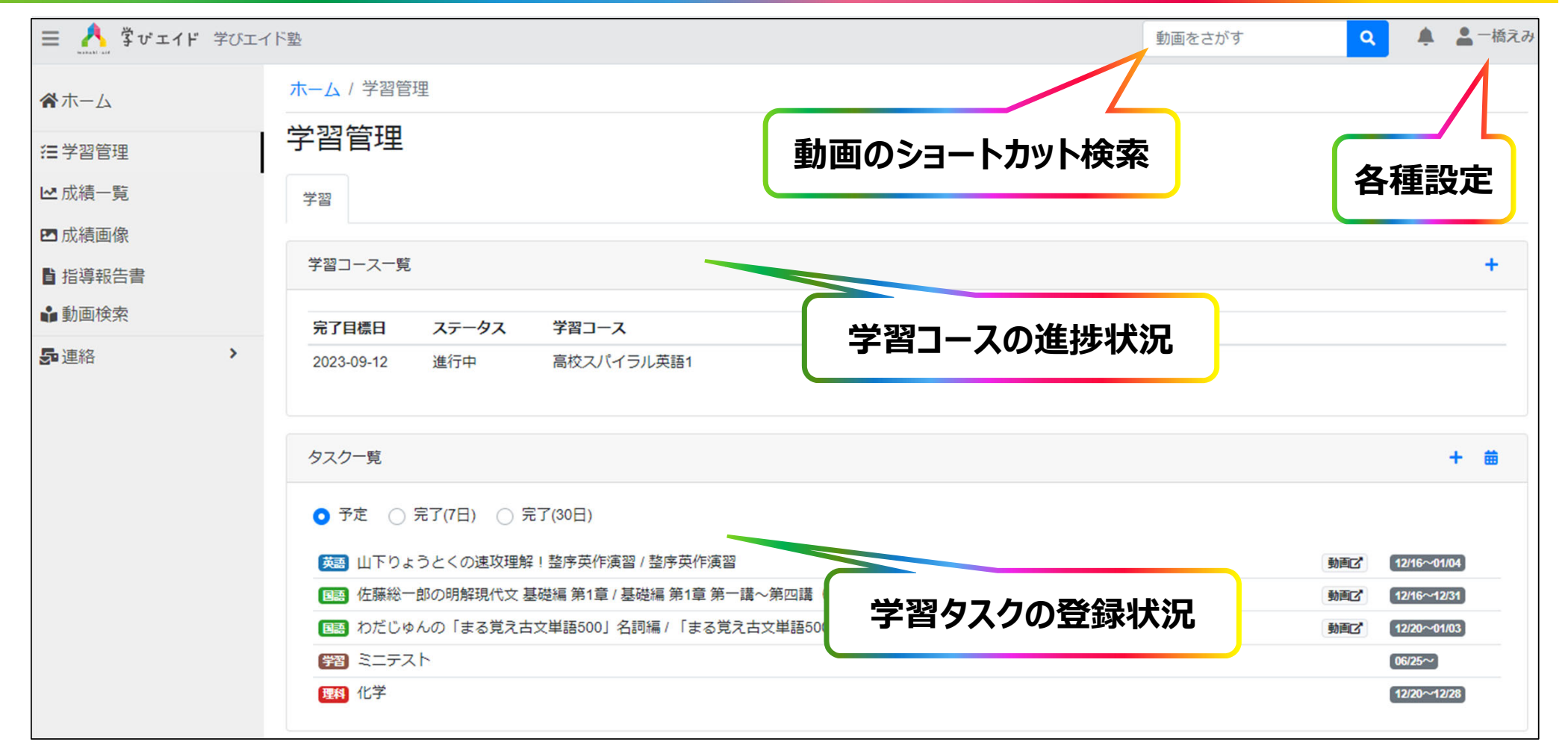

# **学びエイドマスター ホーム/学習管理②**

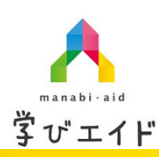

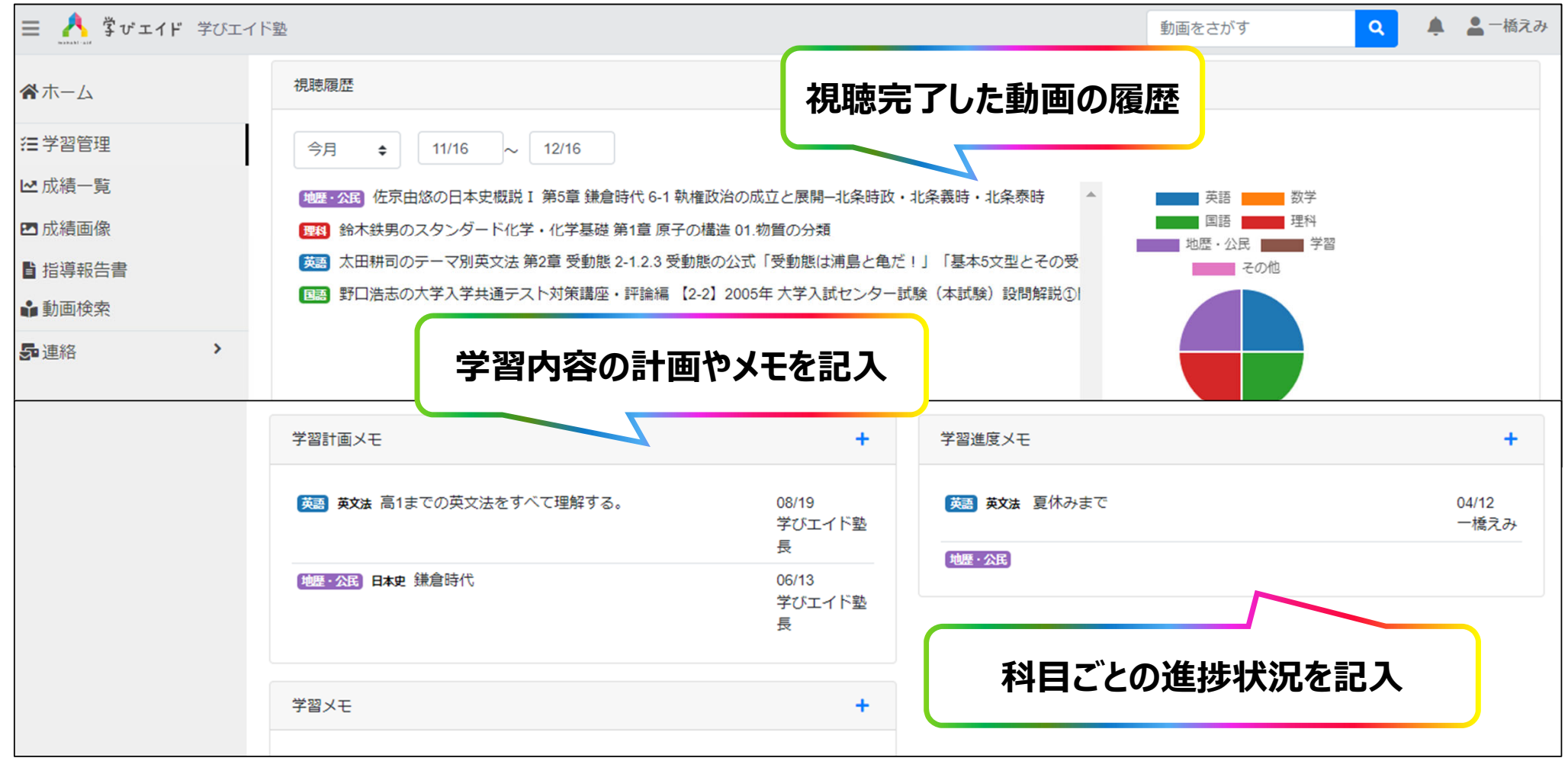

### **学びエイドマスター 成績⼀覧**

学校の定期テストの得点、通知表成績、および外部模試の結果を入力してください。

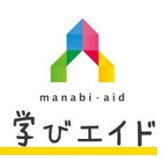

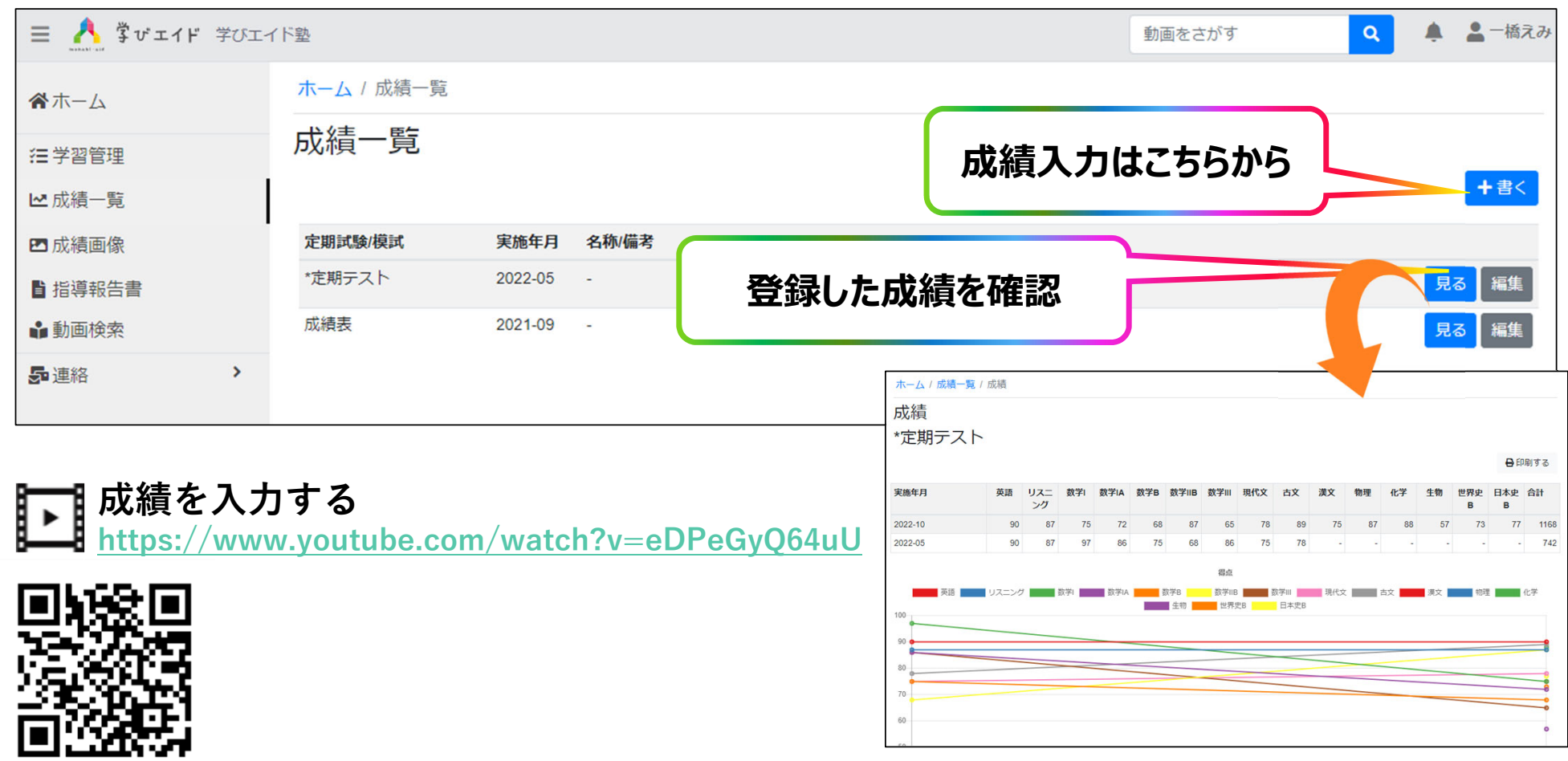

## **学びエイドマスター 成績画像**

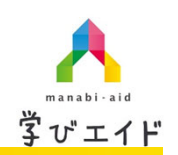

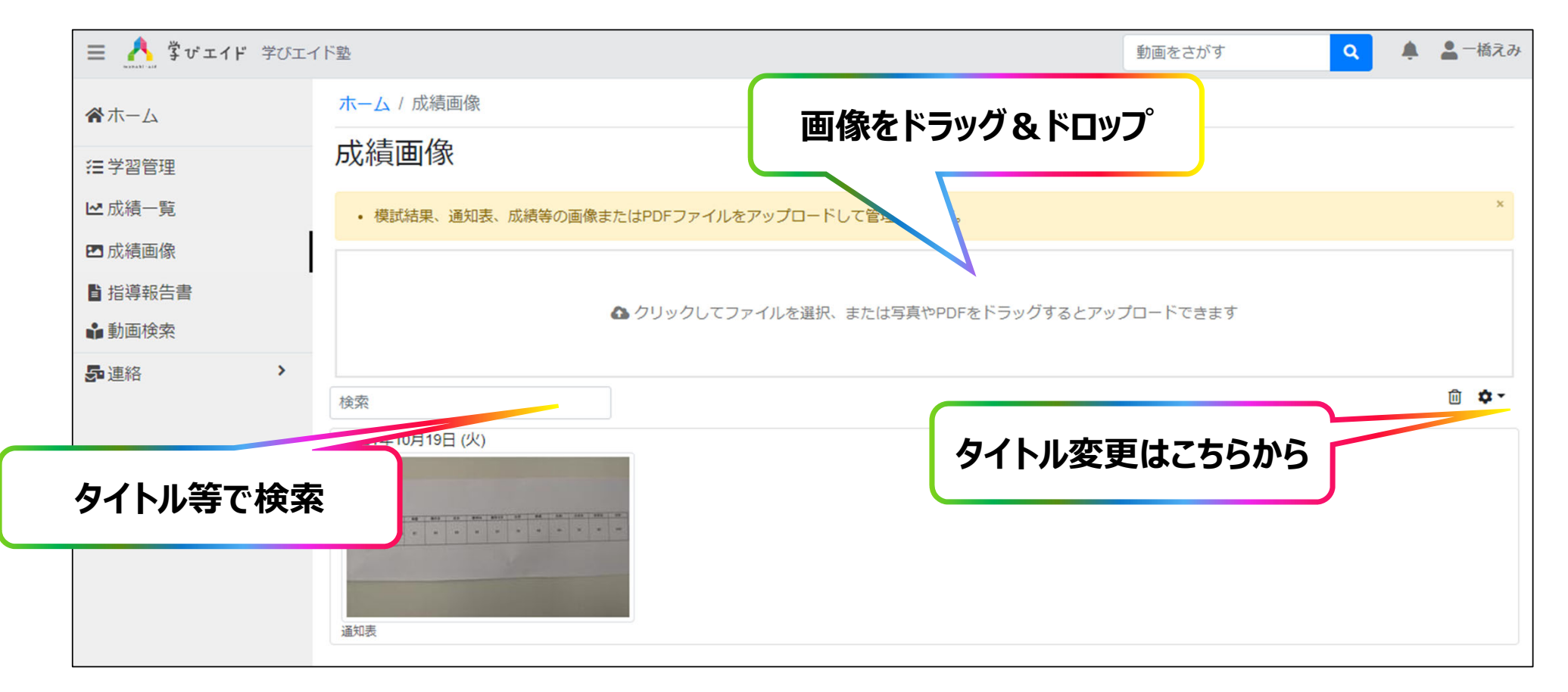

**学びエイドマスター 動画検索①**

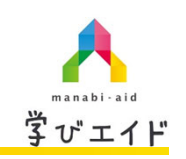

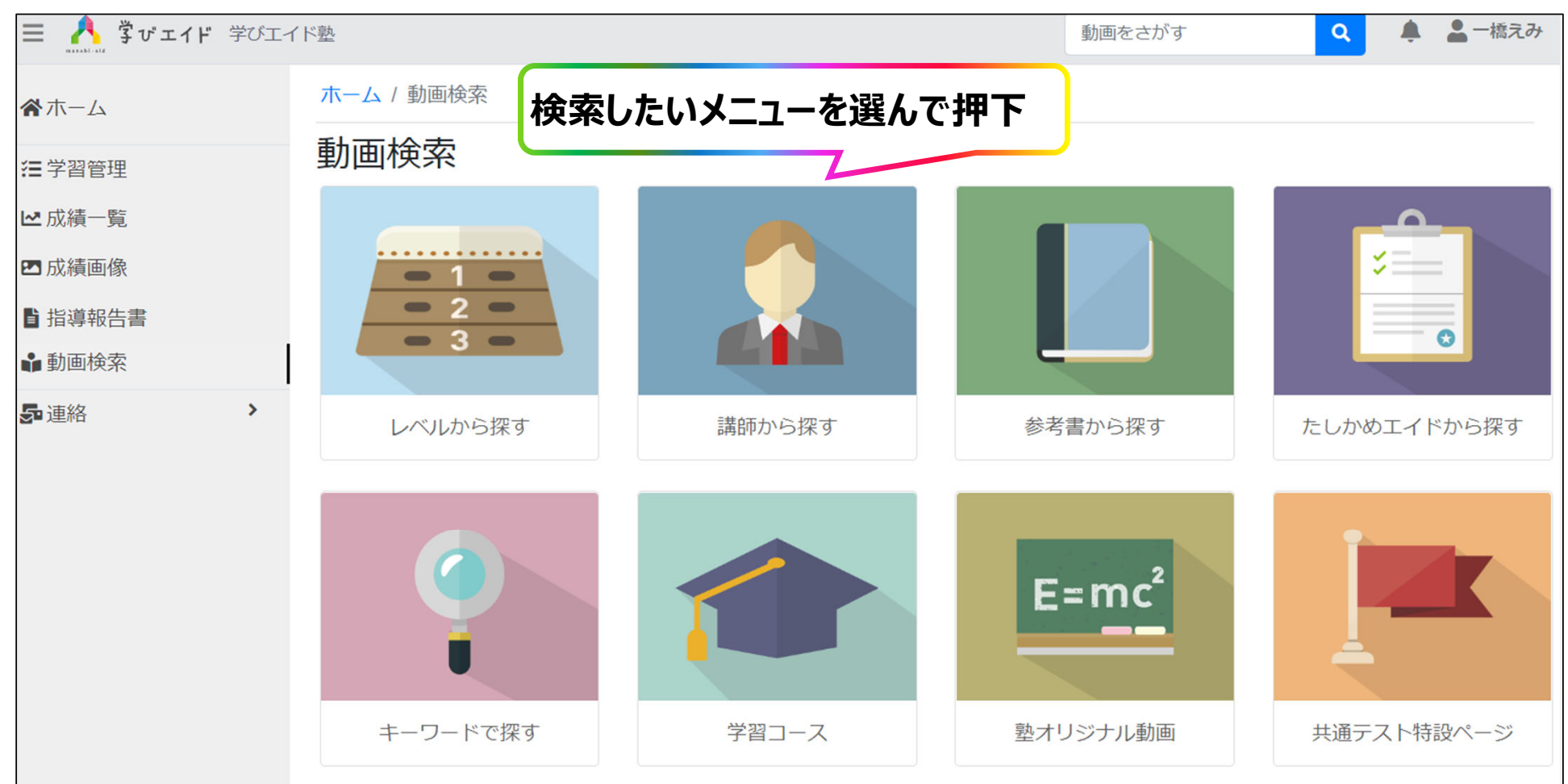

## **学びエイドマスター 動画検索②**

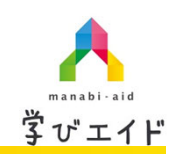

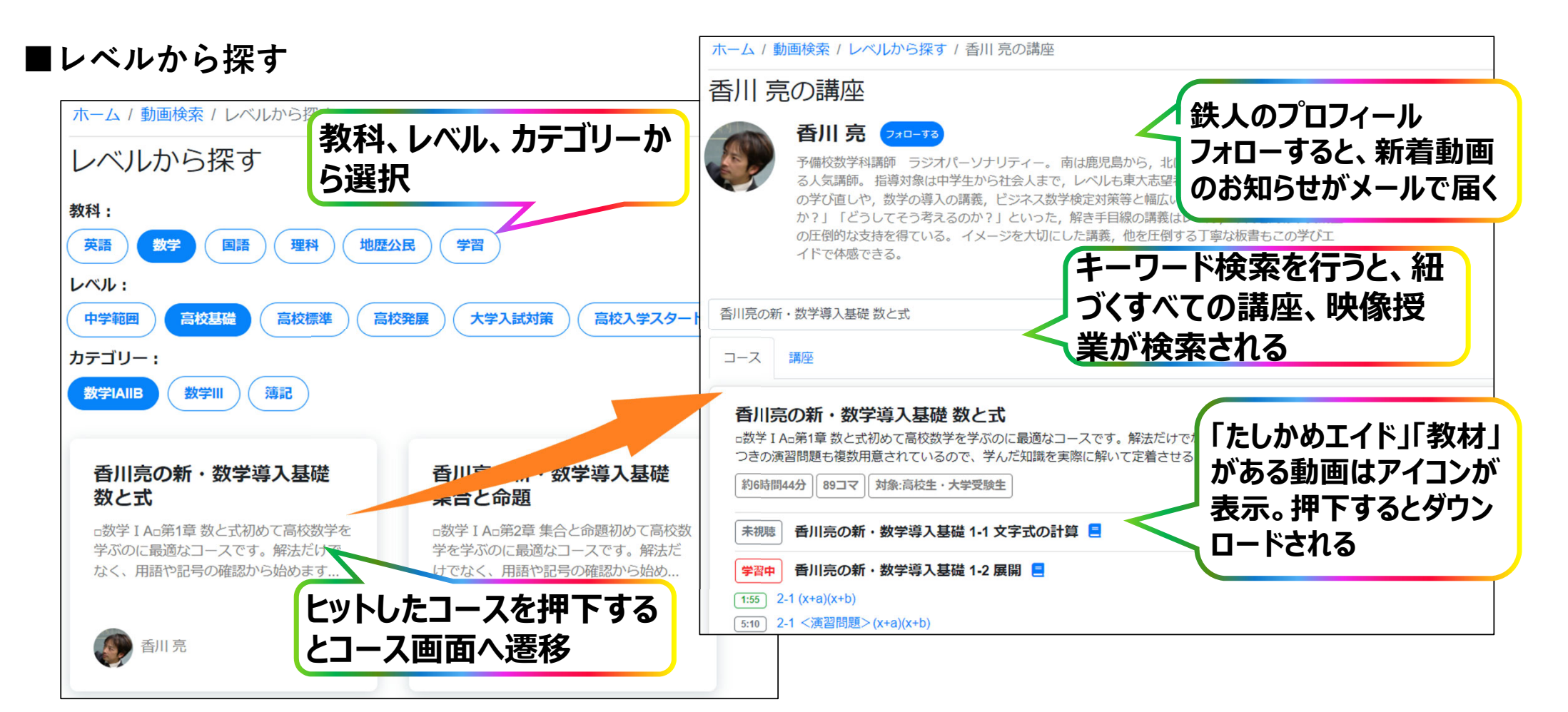

**学びエイドマスター 動画検索③**

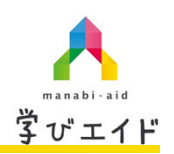

#### **■講師から探す**

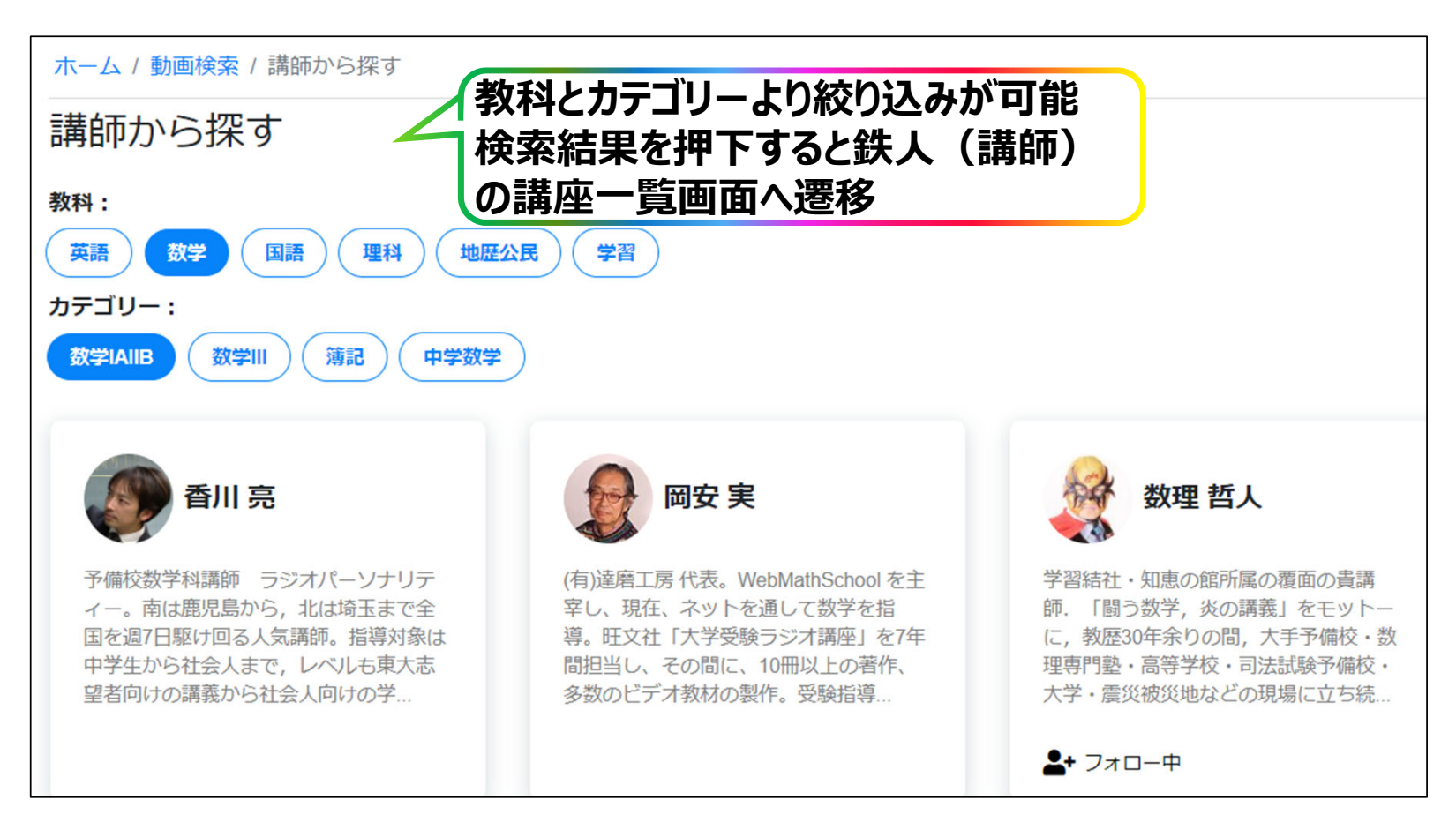

**学びエイドマスター 動画検索④**

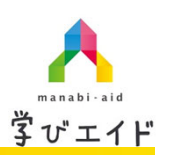

#### **■参考書から探す**

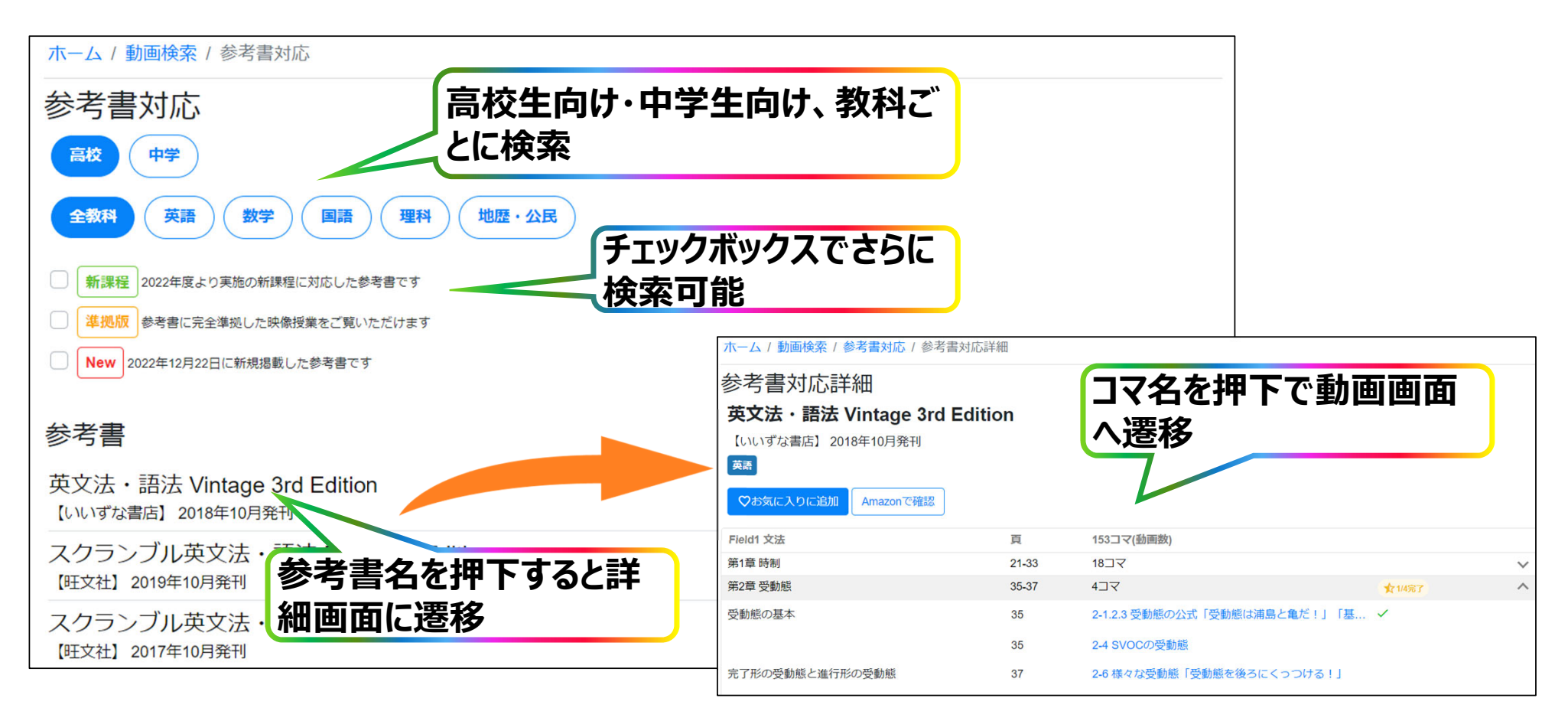

**学びエイドマスター 動画検索⑤**

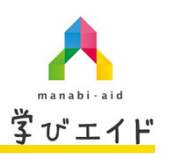

#### **■たしかめエイドから探す**

F

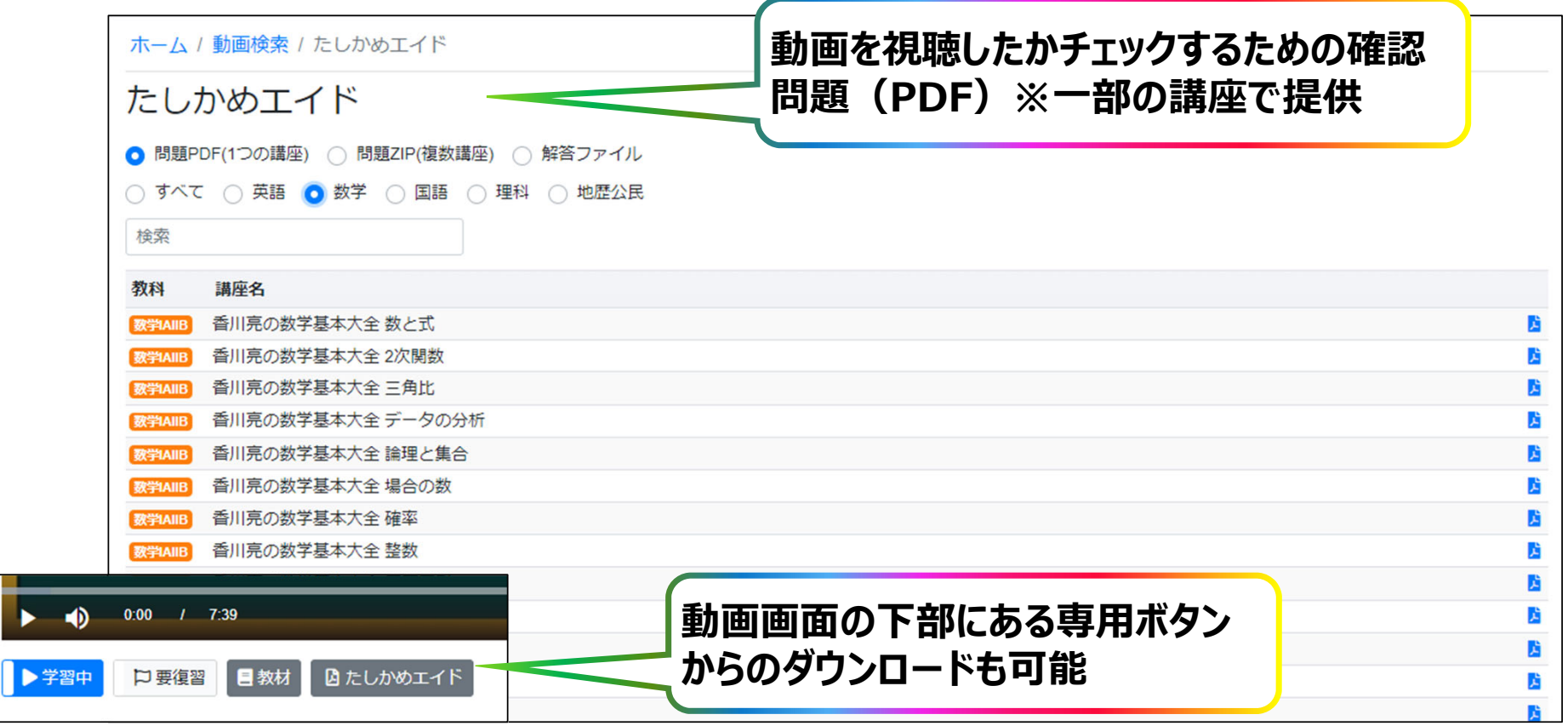

**学びエイドマスター 動画検索⑥**

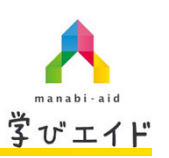

#### **■キーワードで探す**

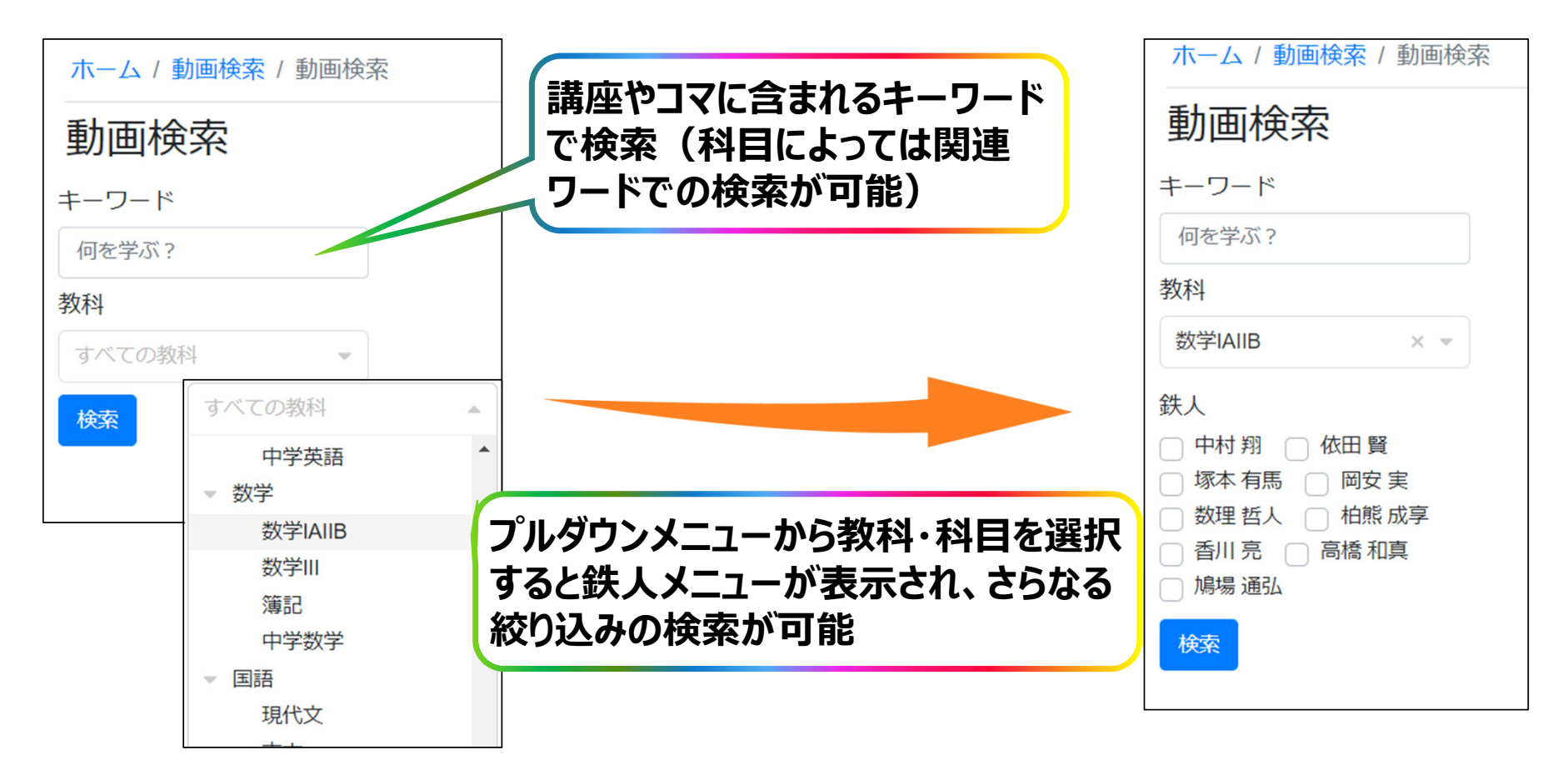

**学びエイドマスター 動画検索⑦**

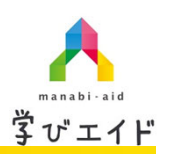

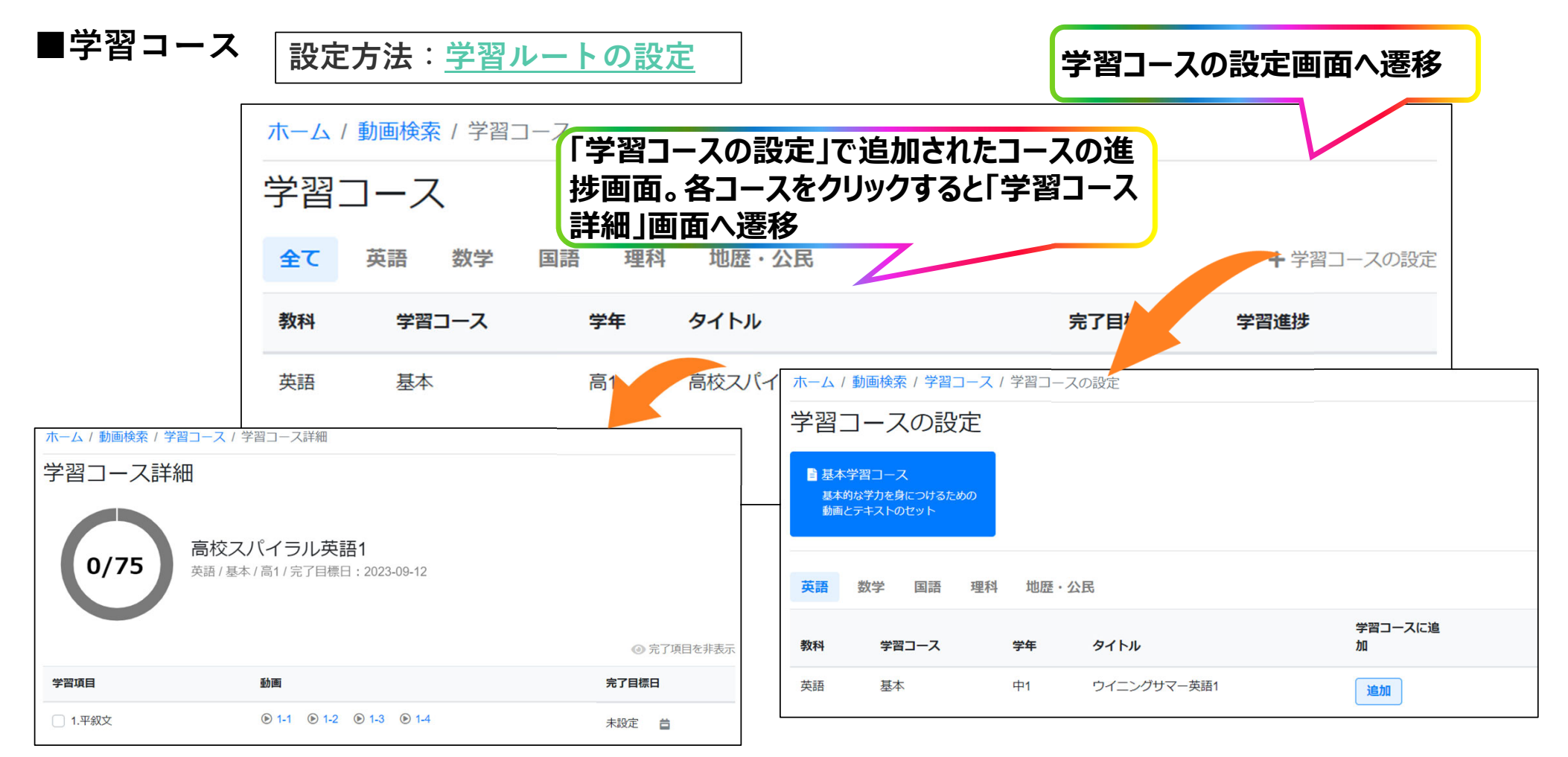

**学びエイドマスター 動画検索⑧**

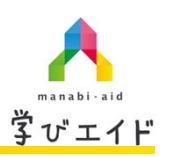

#### **■共通テスト特設ページ**

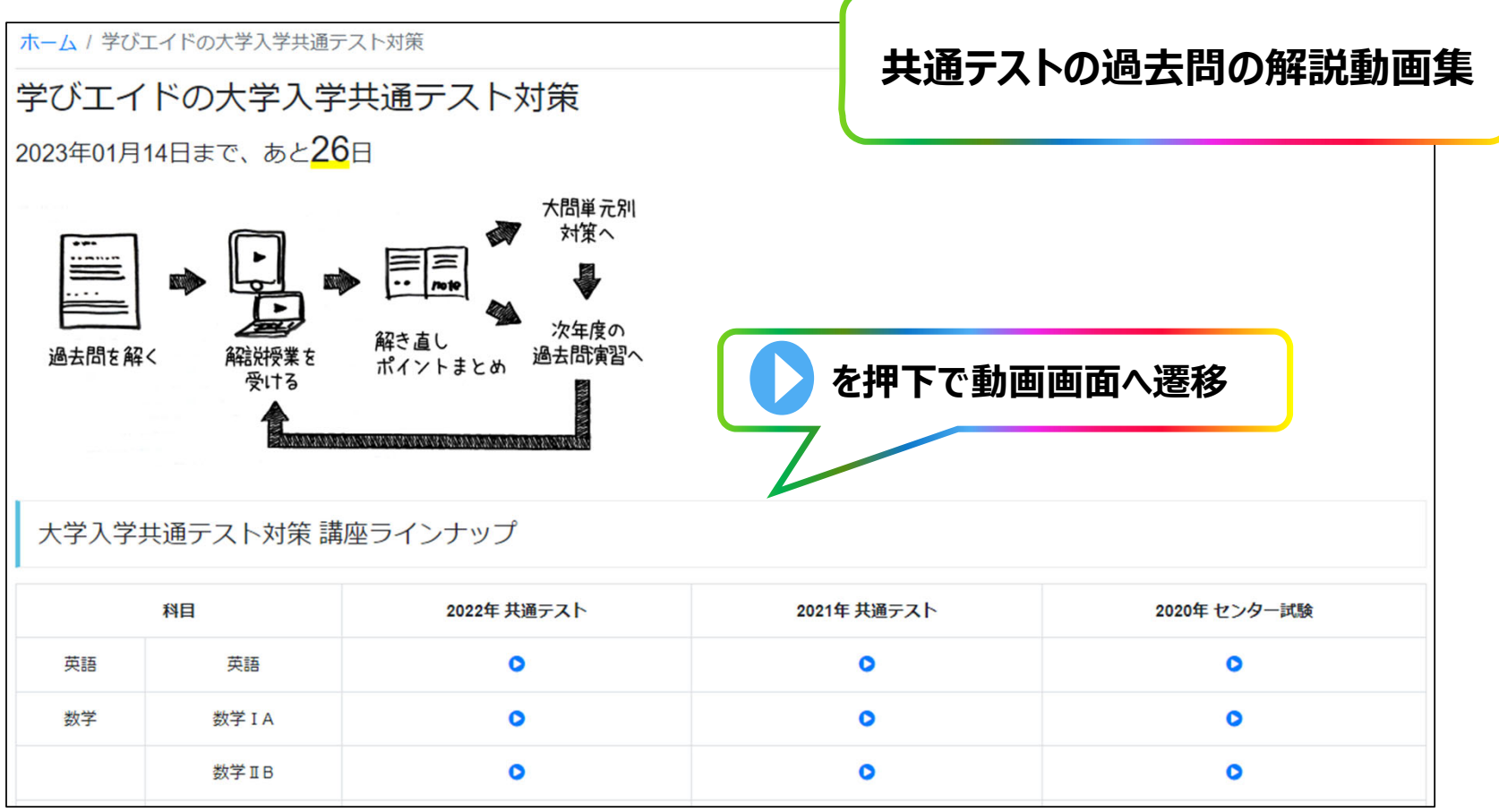

## **学びエイドマスター 教材ファイル**

(ブラウザ版)

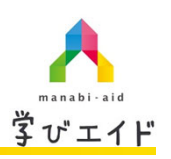

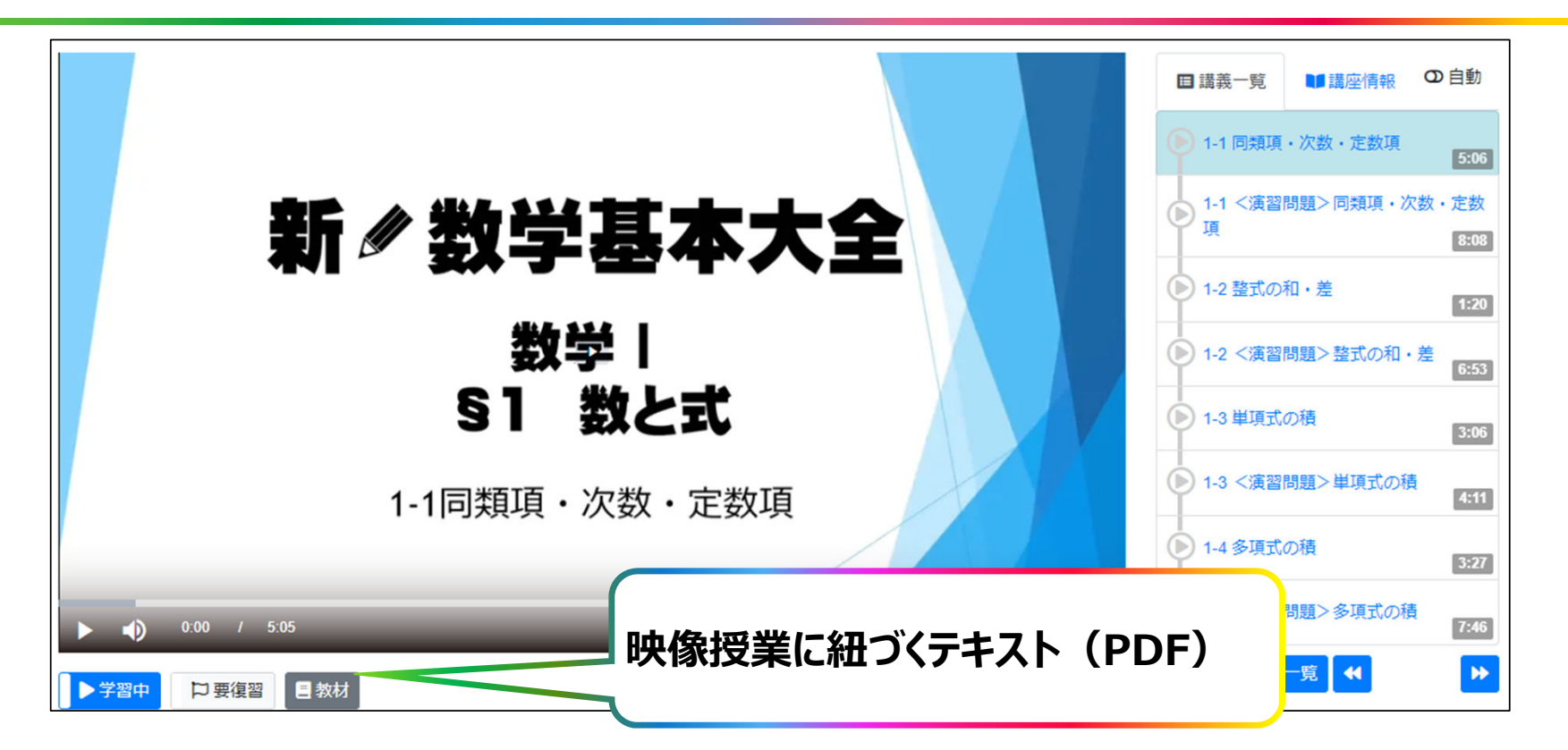

**※**ダウンロードしたPDFは印刷環境があれば印刷可能です。 **※**鉄⼈の先⽣のご意向により、提供がない講座もあります。**※**教材をダウンロードできる動画については、『講座ガイド』を参照ください。

**学びエイドマスター 予定表**

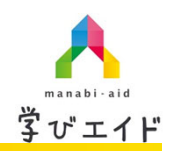

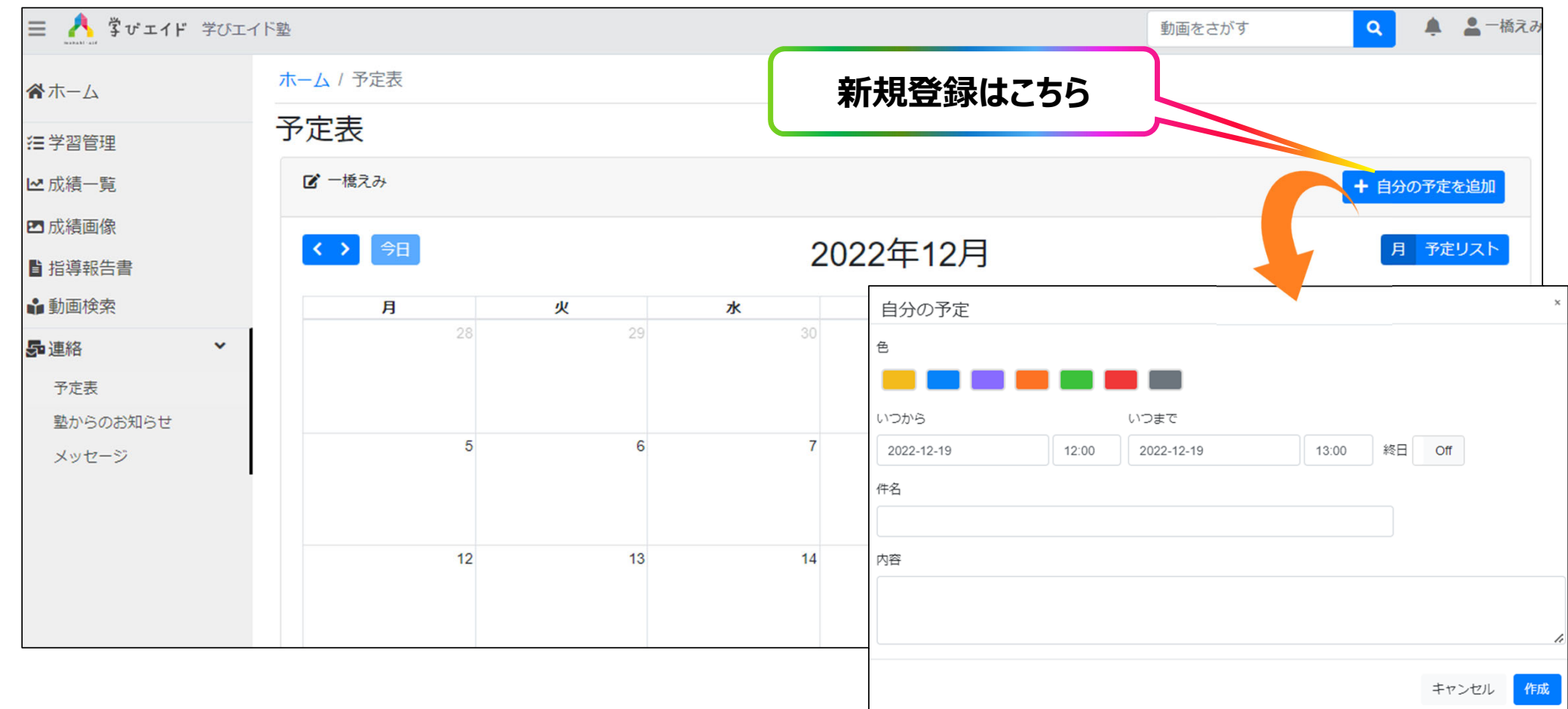

## **学びエイドマスター 塾からのお知らせ**

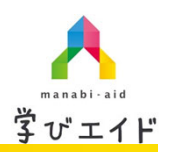

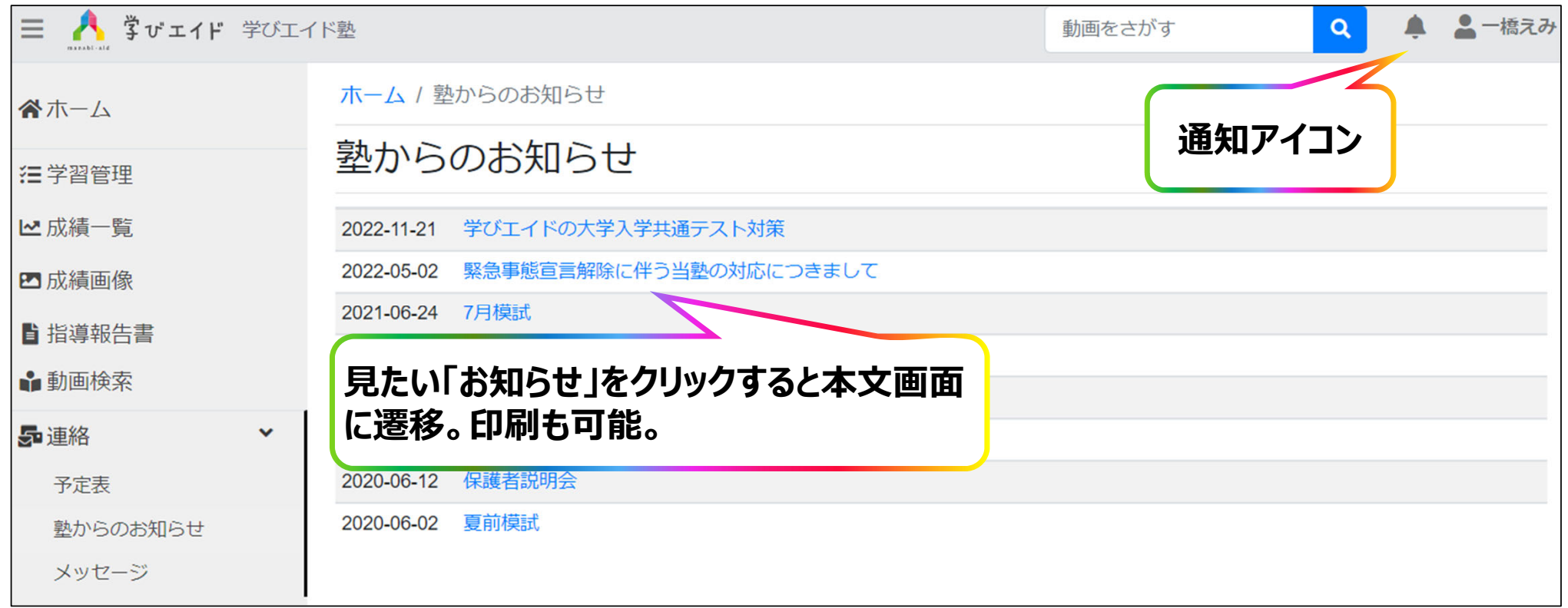

**学びエイドマスター ホーム**

(アプリ版) ※スマホ・タブレット用

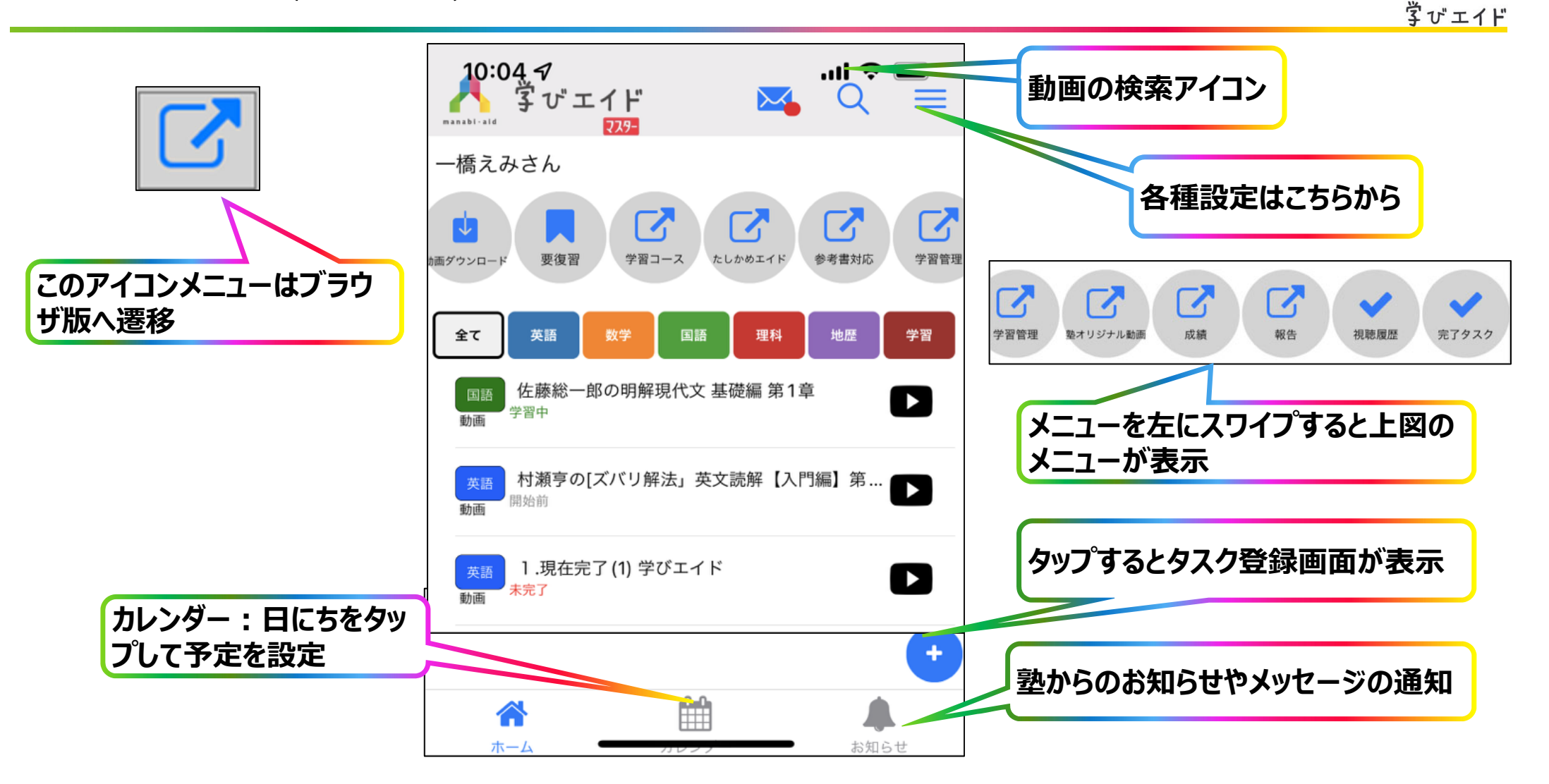

manabi-aid

**学びエイドマスター 学習タスク設定**

(アプリ版) ※スマホ・タブレット用

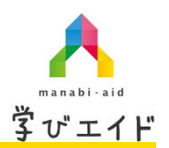

#### **■タスク登録**

**ホーム画⾯下部にある をタップすると登録画**面が表示

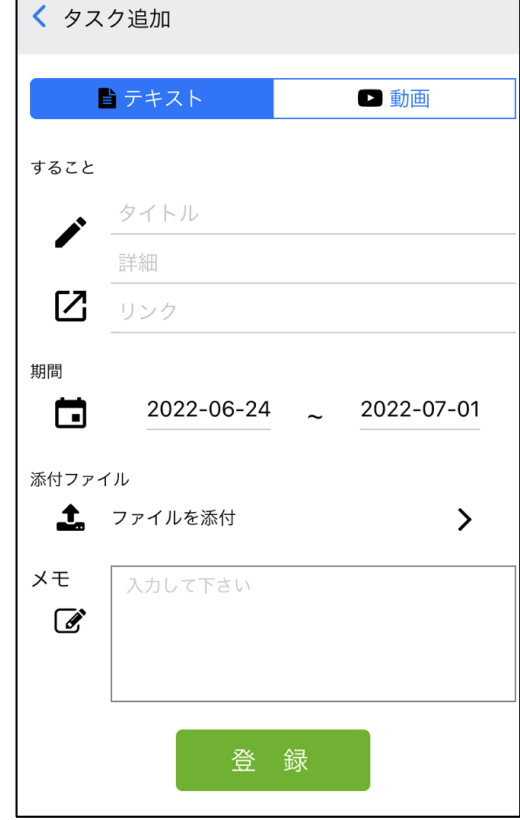

### ■**タスクの編集**

ホーム画面にあるタスクをタップすると編集画面が 表示

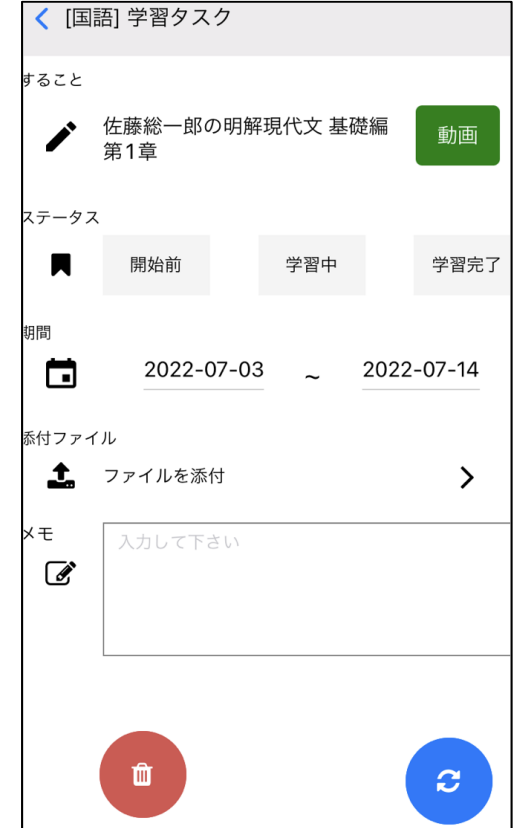

### **学びエイドマスター 講座画⾯**

(アプリ版) ※スマホ・タブレット用

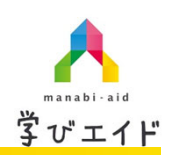

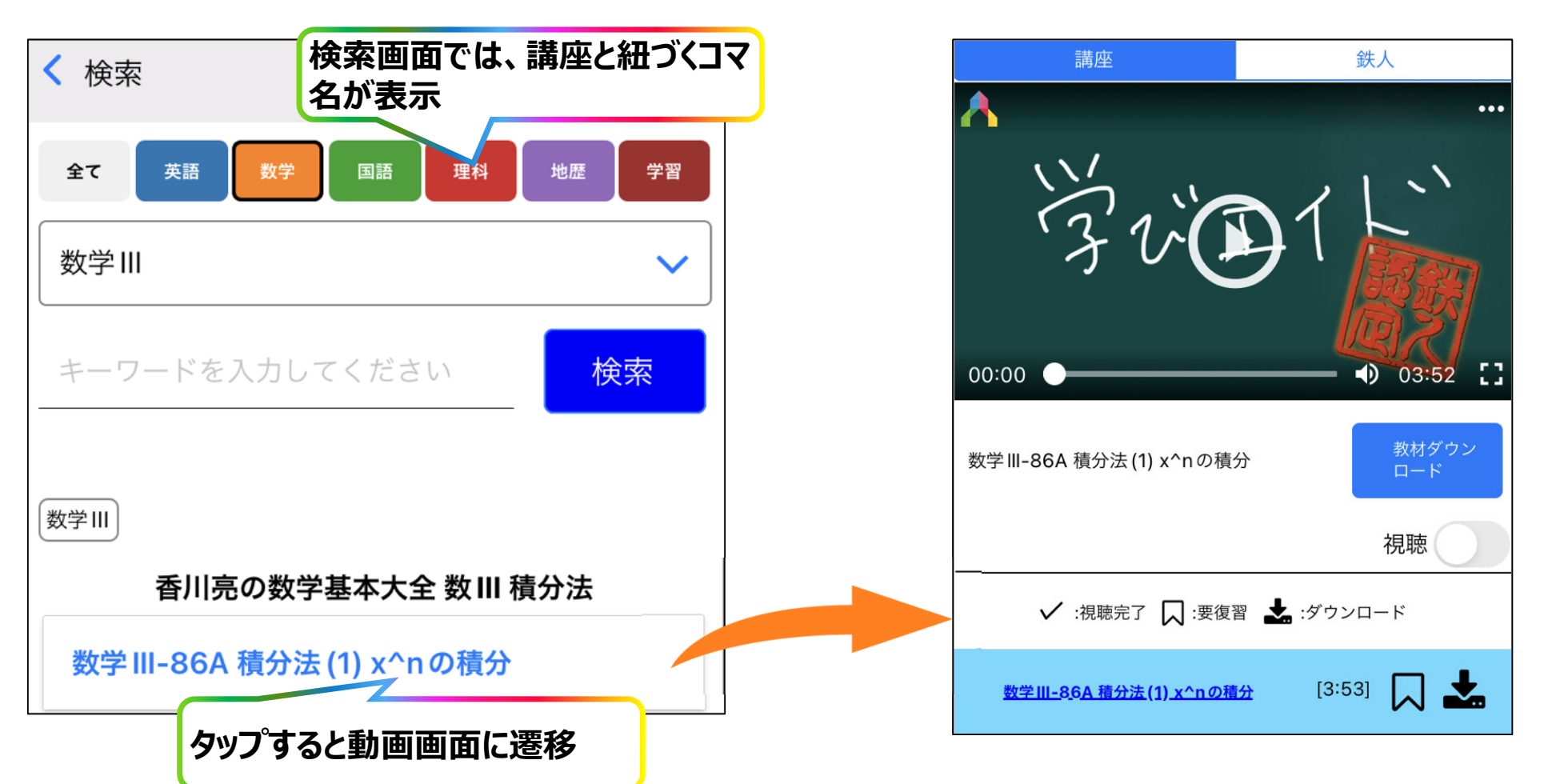